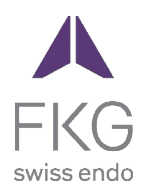

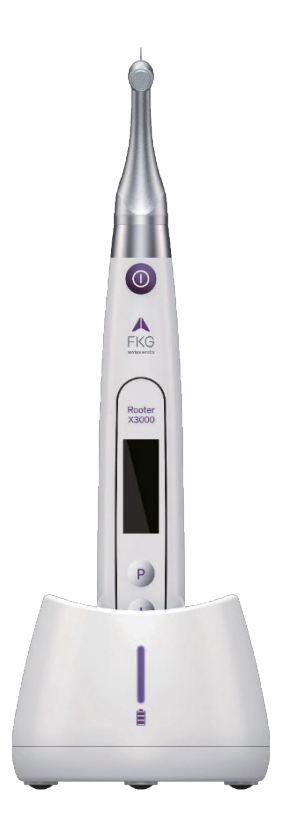

# Rooter<sup>®</sup> X3000 Kasutusjuhend

ET

 $CE<sub>0197</sub>$ 

# Sisukord

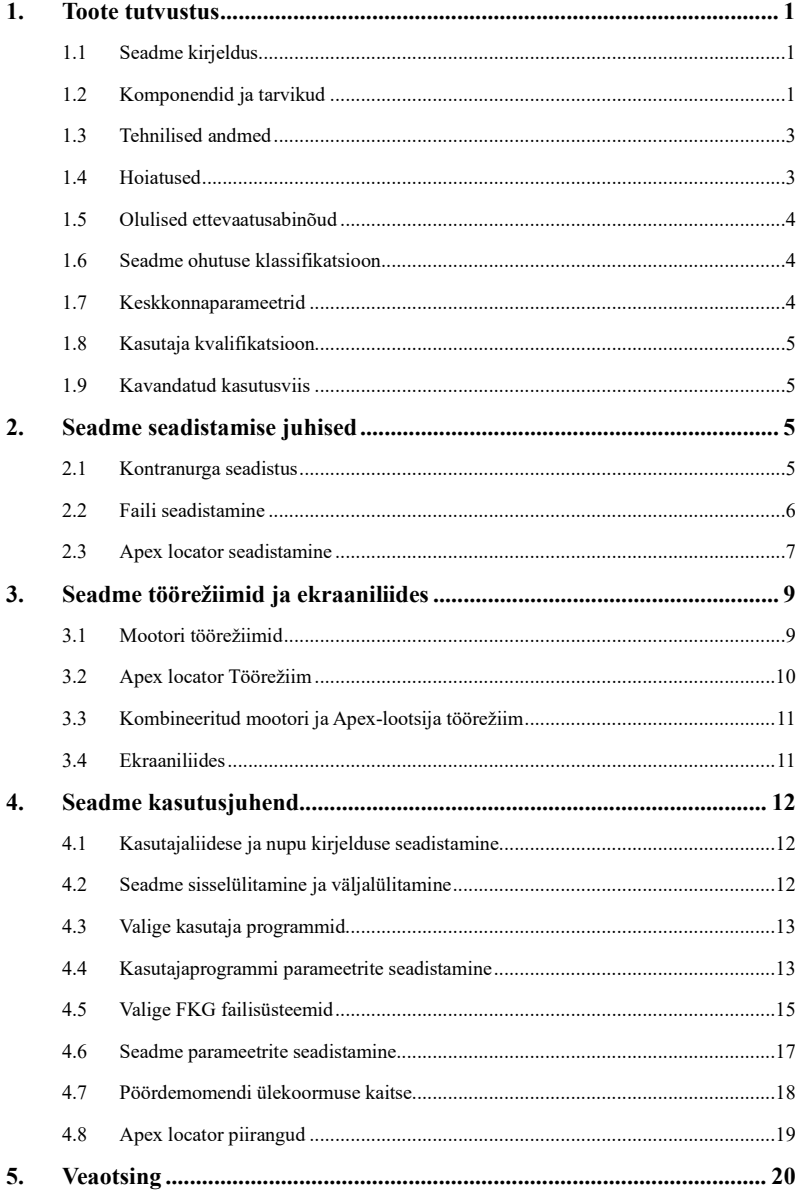

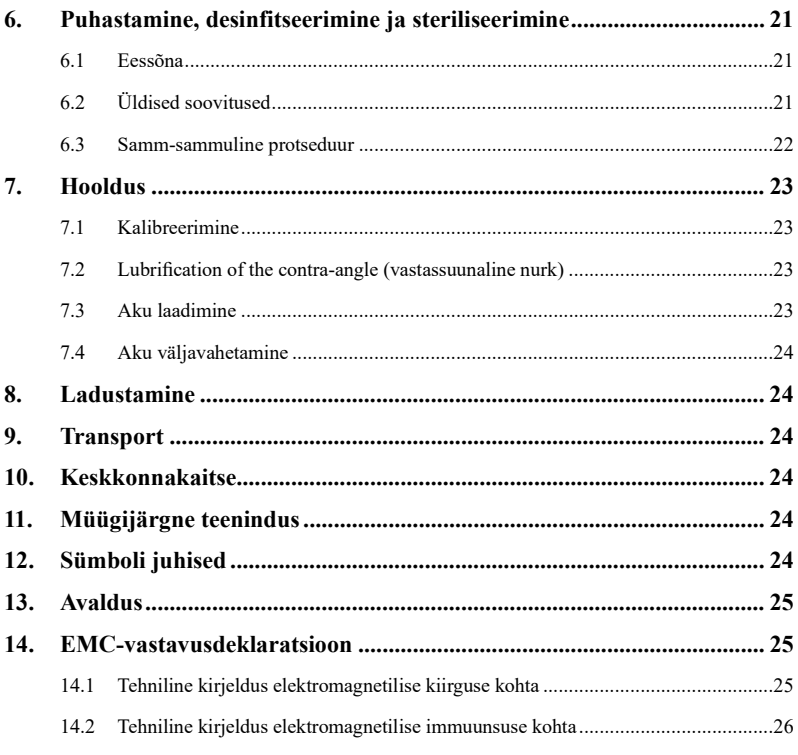

# <span id="page-3-0"></span>**1. Toote tutvustus**

# <span id="page-3-1"></span>**1.1 Seadme kirjeldus**

Seade Rooter® X3000 on juhtmeta endomootor, millel on integreeritud juurekanalite tipuotsingumootor. Seda saab kasutada endomootorina hamba juurekanalite ettevalmistamiseks või apex-lokaatorina, mis aitab määrata juurekanalite tööpikkust. Seda saab kasutada ka kanalite ettevalmistamiseks, jälgides samal ajal endodontilise instrumendi sukeldumise suhtelist asendit kanalis (kombineeritud mootori ja apexi lokaliseerija režiim).

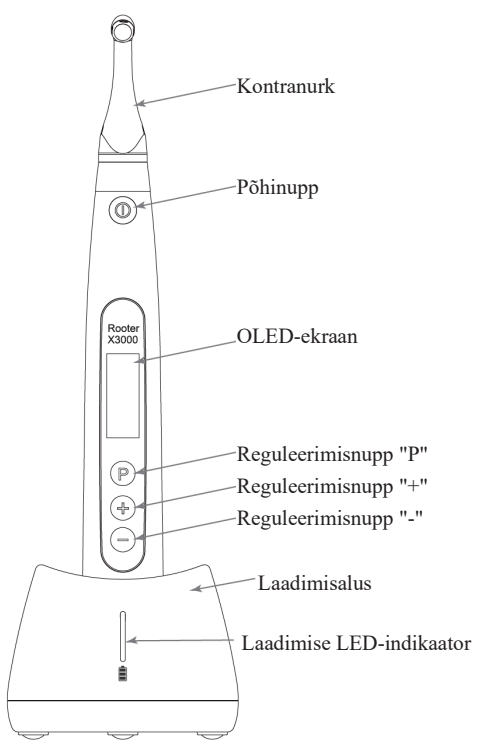

# <span id="page-3-2"></span>**1.2 Komponendid ja tarvikud**

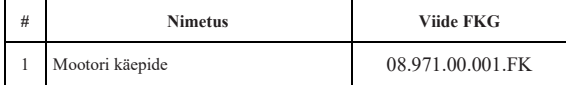

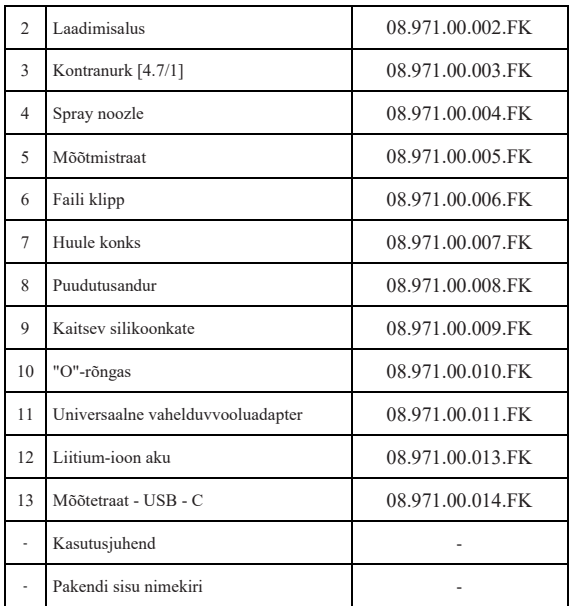

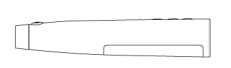

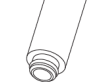

 $(1, 1)$ 

 $\sum$ 

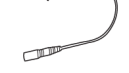

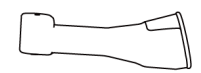

1.Motor käepidemega 4.Spray noozle 6.File klipp 9.Protective silikoonist kate

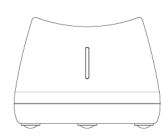

2.Motor käsikomplekt 5.Traadi mõõtmine 7.Lipu konks 10.O-rõngas

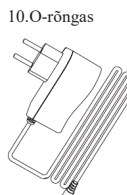

3.Contra-angle 8.Puudutusandur 11.AC-adapter

iЮ

#### <span id="page-5-0"></span>**1.3 Tehnilised andmed**

- a) Mootori käsiseadme liitiumpatarei spetsifikatsioon 3.7V / 2000mAh
- b) Toiteadapteri spetsifikatsioon Sisend: ~100V-240V 50Hz / 60Hz 400mA Väljund: DC5V/1A
- c) Mootori käsiseadme mehaaniline spetsifikatsioon Pöördemomendi vahemik: 0.4Ncm-4.0Ncm Kiiruse vahemik: 100rpm-3.300rpm
- d) Traadita laadimise spetsifikatsioon Sagedusvahemik: 112-205KHz

Toote maksimaalne RF väljundvõimsus: 9.46 dBuA/m@3m

# <span id="page-5-1"></span>**1.4 Hoiatused**

Enne esimest kasutamist lugege hoolikalt käesolevat kasutusjuhendit.

- a) Ärge kasutage seda seadet muuks kui ettenähtud otstarbeks (vt peatükk 1.9).
- b) Kasutage ainult originaalkomponente ja -tarvikuid.
- c) Seadistage pöördemoment ja kiirus alati vastavalt viili tootja soovitustele.
- d) Veenduge, et kontranurk on enne mootori käsiseadme käivitamist korralikult ühendatud (vt peatükk 2.1).
- e) Veenduge, et instrument on enne mootori käsiseadme käivitamist korralikult ühendatud ja lukustatud (vt peatükk 2.2).
- f) Ärge ühendage ega lahutage vastukülge mootori töötamise ajal.
- g) Ärge ühendage seadet lahti, kui mootor töötab.
- h) Veenduge, et seadet saab igal ajal välja lülitada.
- i) Kasutage ja hoidke seadet usaldusväärses keskkonnas (vt peatükki 1.7 ja 8).
- j) Ärge kasutage seadet luminofoorlampide, raadiosaateseadmete, kaugjuhtimispuldi, käepidemete ja mobiilsete kõrgsagedussideseadmete läheduses.
- k) Mootori käsiseadet, toiteadapterit ja laadimisalust ei saa autoklaavida (vt 6. peatükk).
- l) Asendage liitiumpatarei vastavalt juhistele (vt peatükk 7.4).
- m) Ärge tehke seadmes mingeid muudatusi ega modifikatsioone. Seadme muutmine, modifitseerimine või mis tahes muu muutmine võib rikkuda ohutusnõudeid ja põhjustada kahju padendile.
- n) Kui mootori käsiseadmed kuumenevad sageli üle, võtke ühendust kohaliku edasimüüjaga.
- o) Ärge asetage seadet otseselt või kaudselt soojusallika lähedusse.
- p) Ärge katke seadet.
- q) Pikaajalise hoiustamise korral eemaldage seadme aku.

#### <span id="page-6-0"></span>**1.5 Olulised ettevaatusabinõud**

Need ettevaatusabinõud on olulised ohutu käitamise ja kasutamise tagamiseks.

- a) Ärge kasutage seda seadet patsientidel, kellel on implanteeritud südamestimulaator, defibrillaator või mõni muu implanteeritav seade.
- b) Ärge kasutage seda seadet hemofiiliat põdevate patentide puhul.
- c) Kasutage ettevaatlikult südamehaigete, rasedate ja väikelaste puhul.

# <span id="page-6-1"></span>**1.6 Seadme ohutuse klassifikatsioon**

- a) Tüüpi töörežiim: Pidevalt töötav elektromeditsiiniline seade
- b) Elektrilöögi kaitse tüüp: II klassi seadmed koos sisemise toiteallikaga.
- c) Elektrilöögi kaitseaste: B-tüüpi rakendatav osa
- d) Kaitseaste kahjuliku vee sissetungi vastu: Tavalised seadmed (IPX0)
- e) Ohutusastme kohaldamine tuleohtliku anesteetikumide segu juuresolekul õhu, hapniku või dilämmastikoksiidiga: Seadmeid ei tohi kasutada õhu, hapniku või dilämmastikoksiidi sisaldava tuleohtliku anesteetikumide segu juuresolekul.
- f) Rakendatav osa: vastunurk, huulekonks, viiluklamber, puutetundlik sond. Rakendatud osa kontakti kestus: 1 kuni 10 minutit. Rakendatava osa maksimaalne temperatuur: 46.6°C.

#### <span id="page-6-2"></span>**1.7 Keskkonnaparameetrid**

- a) Ümbritseva keskkonna temperatuur: +5 °C ~ +40 °C
- b) Suhteline õhuniiskus: 30% ~ 75%
- c) Atmosfääri töörõhk: 70kPa ~ 106kPa

#### <span id="page-7-0"></span>**1.8 Kasutaja kvalifikatsioon**

- a) Seadet peavad kasutama haiglas või kliinikus seadusega kvalifitseeritud hambaarstid.
- b) Eeldatakse, et operaator on tuttav juureravi tipu lokaliseerijaga.

#### <span id="page-7-1"></span>**1.9 Kavandatud kasutusviis**

- a) Rooter® X3000 on endomootor, elektromeditsiiniline seade, mis on ette nähtud hambaravi juurekanalite raviks mõeldud mehaaniliste instrumentide (endodontiliste viilide) juhtimiseks.
- b) Lisaks sellele on see ette nähtud tööpikkuse määramiseks (tippude lokaliseerimise funktsioon).

# <span id="page-7-2"></span>**2. Seadme seadistamise juhised**

#### <span id="page-7-3"></span>**2.1 Kontranurga seadistus**

- 2.1.1 Enne esmakordset kasutamist ja pärast iga ravi
	- a) Puhastage ja desinfitseerige kontranurk (vt 6. peatükk).
	- b) Määrige kontranurka (vt peatükk 7.2).
	- c) Steriliseerige kontranurk (vt 6. peatükk).

#### 2.1.2 Hoiatused

- a) Kasutage ainult originaalkontranurka.
- b) Enne mootori käsiseadme käivitamist veenduge, et vastassuunaline nurk on korralikult ühendatud.
- c) Ärge ühendage ega lahutage vastukülge mootori töötamise ajal.
- 2.1.3 Kontranurga ühendamine
	- 1. Joondage vastukant kolm tihvti mootori käsiseadme positsioneerimispesadega.
	- 2. Lükake kontranurka horisontaalselt. Paigalduse kinnitamise kohta kostub "klõps".

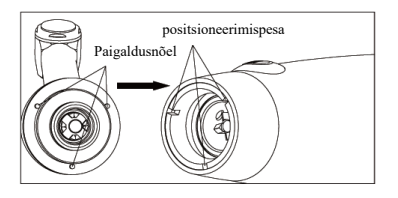

3. Vastassuunaline nurk peab vabalt pöörlema 360°.

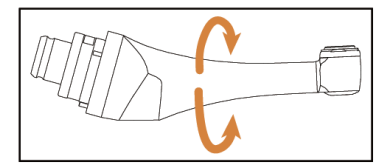

### 2.1.4 Ühendage ng kontranurga lahti

Tõmmake kontranurk horisontaalselt välja.

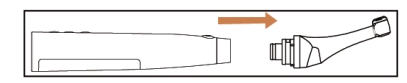

# <span id="page-8-0"></span>**2.2 Faili seadistamine**

# 2.2.1 Hoiatused

- a) Veenduge, et mõõteriistad vastavad ISO1797 standardile (pöörlevate ja võnkuvate mõõteriistade varred).
- b) Failide ühendamine ja lahutamine ilma Push-nuppu all hoidmata võib kahjustada kontranurga kere.
- c) Olge failidega manipuleerimisel ettevaatlik, et vältida sõrmevigastusi.
- d) Veenduge, et viil on hästi ühendatud ja lukustatud, enne kui käivitate mootori käsitsükli.
- e) Ärge ühendage faili lahti, kui mootor töötab.
- 2.2.2 Faili ühendamine

Ühendage viil nurgapea avasse.

- 1. Hoidke vastukaalu nuppu all ja vajutage faili.
- 2. Pöörake viili lükates seda päripäeva ja vastupäeva, kuni selle varre on joondatud nurgapealse lukustuse soonega.
- 3. Kui vars on joondatud ja libiseb paika, vabastage vajutusnupp, et viil lukustuks vastassuunas.

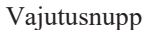

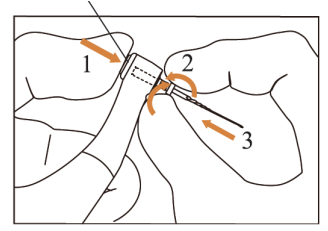

2.2.3 file ühendamise katkestamine

Hoidke all nuppu Push ja tõmmake file välja.

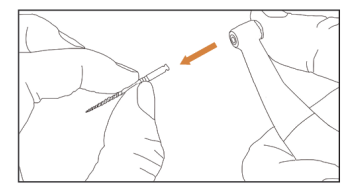

#### <span id="page-9-0"></span>**2.3 Apex locator setup**

# 2.3.1 Hoiatused

a) Apex-lokaatori režiimis peab file-klamber file korralikult kinni hoidma.

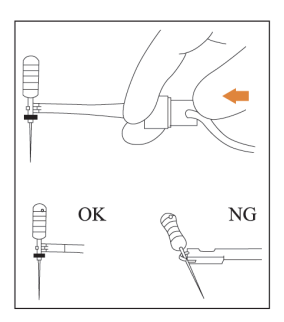

- b) Halva või vale ühendussignaali korral vahetage mõõtejuhe välja.
- c) Apex-lokaatori režiimis on soovitatav paigaldada mootori käsikomplekt laadimisalusele, et saada parem vaatenurk.

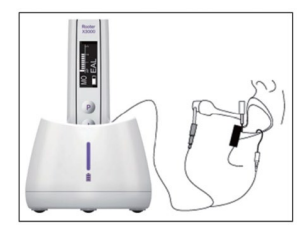

d) Apex locator tuvastab kanali apikaalse forameni, mitte hamba anatoomilise tipu. See võib seletada mõningaid differentse apex locatori signaali ja röntgenpildi vahel.

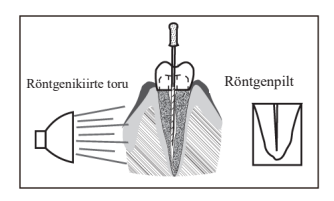

- e) Kõik tingimused ei ole tööpikkuse määramiseks ideaalsed. Apex-lokaatori piirangute kohta saate teavet peatükis 4.8.
- 2.3.2 Apex lokaliseerimisseadme juhtmete ühendamine
	- 1. Ühendage mõõtejuhe mootori käepidemega (USB-pesa tagaküljel).

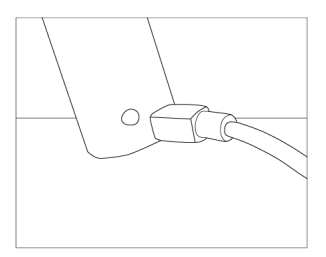

- 2. Ühendage huulte konks mõõtekaabli valge pistikupesa külge.
- 3. Ühendage file klamberpistik mõõtejuhtme musta pistikupessa (seda ei ole vaja kombineeritud mootori ja Apex-positsioneeri režiimis).

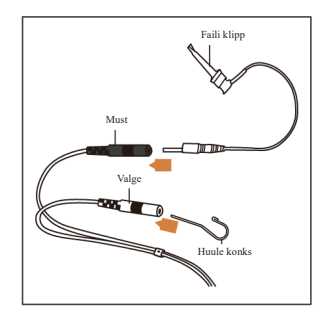

# 2.3.3 Ühenduse testimine

Enne iga kasutamist on tungivalt soovitatav kontrollida ühenduse kvaliteeti.

1. Apex-lokaatori režiimis kinnitage hoidik huulekonksu külge ja kontrollige, et kõik indikaatorribad põleksid, nagu allpool näidatud:

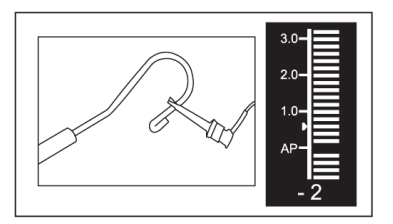

2. Kombineeritud mootori ja Apex-otsingumootori režiimis puudutage filega huulte konksu ja kontrollige, et kõik indikaatorribad süttivad, nagu allpool näidatud:

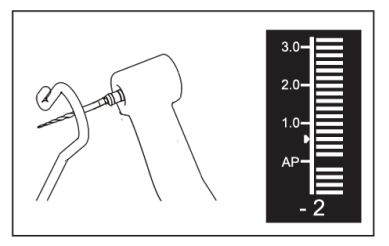

# <span id="page-11-0"></span>**3. Seadme töörežiimid ja ekraaniliides**

# <span id="page-11-1"></span>**3.1 Mootori töörežiimid**

3.1.1 CW töörežiim (päripäeva pidev pöörlemisrežiim)

Selles režiimis pöörleb mootori käsikomplekt ainult päripäeva (ettepoole).

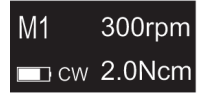

3.1.2 Töörežiim CCW (vastupäeva pidev pöörlemisrežiim)

Selles režiimis pöörleb mootori käepide ainult vastupäeva (vastupidises suunas).

Selles režiimis kõlab pidevalt topeltpiiks.

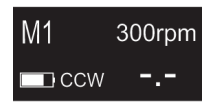

3.1.3 REC töörežiim (kolbmikliikumise režiim)

Selles režiimis tekitab mootorkäsiosa ainult edasi-tagasi liikumist (F: ettepoole suunatud nurk, R: tagurpidi suunatud nurk).

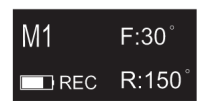

3.1.4 ATR töörežiim (Adaptive Torque Reverse režiim)

Selles režiimis pöörleb mootorkäsiosa päripäeva ja tekitab edasi-tagasi liikumist, kui fileeritud pöördemomendi koormus on suurem kui seadistatud pöördemomendi piirväärtus.

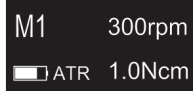

#### <span id="page-12-0"></span>**3.2 Apex locator Töörežiim**

3.2.1 EAL töörežiim (elektrooniline tipuotsingusseade)

See režiim on ette nähtud ainult tööpikkuse määramiseks.

Selles režiimis ei tööta mootorkäsiosa.

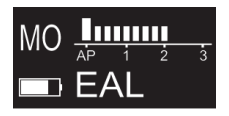

# <span id="page-13-0"></span>**3.3 Kombineeritud mootori ja Apex-lokaatori töörežiim**

Kui file on kanali sees ja huulekonks puutub kokku patsiendi huulega, lülitub seade automaatselt kombineeritud mootori- ja tipuotsingurežiimi.

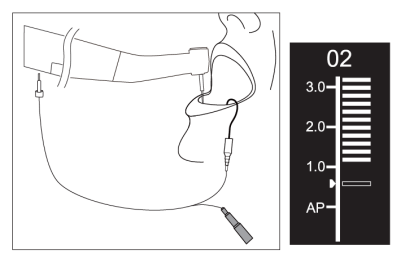

# <span id="page-13-1"></span>**3.4 Ekraaniliides**

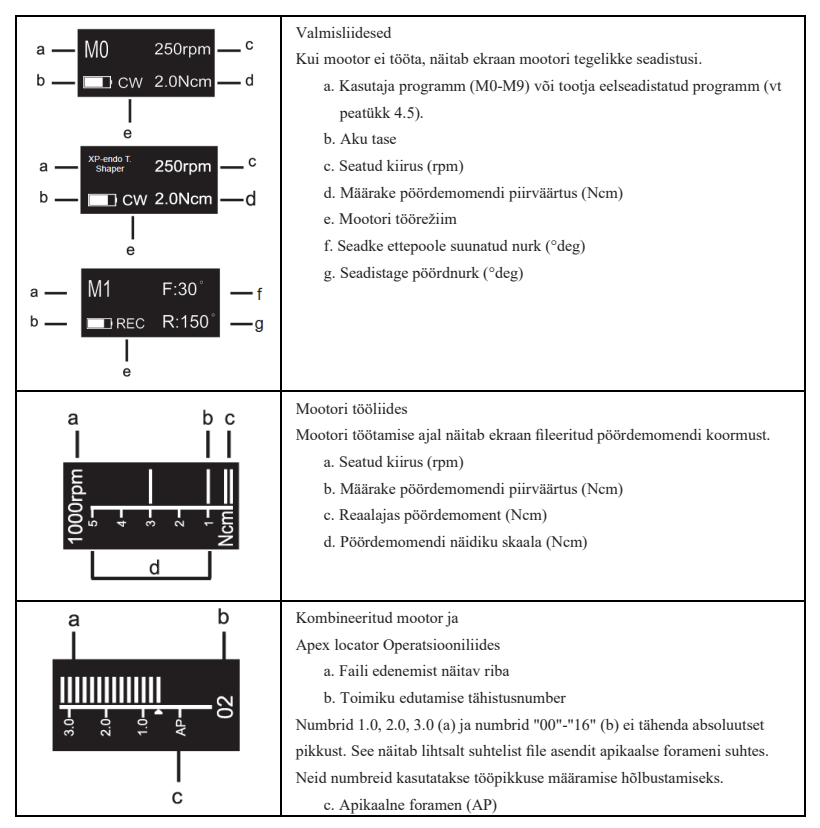

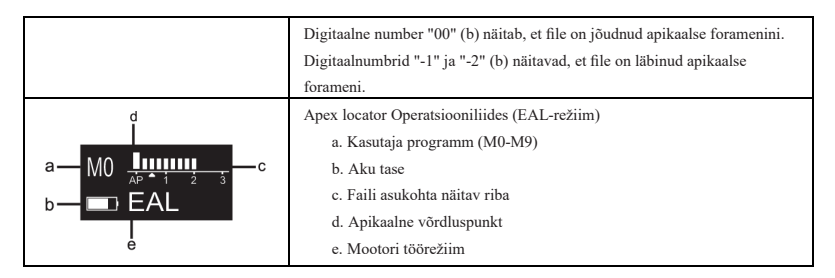

# <span id="page-14-0"></span>**4. Seadme kasutusjuhend**

#### <span id="page-14-1"></span>**4.1 Kasutajaliidese ja nupu kirjelduse seadistamine**

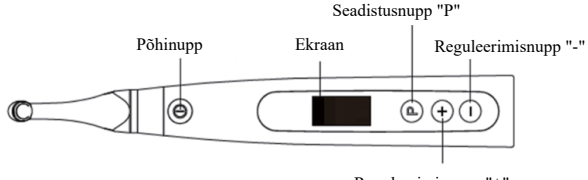

Reguleerimisnupp "+"

# <span id="page-14-2"></span>**4.2 Seadme sisselülitamine ja väljalülitamine**

1. Seadme sisselülitamiseks vajutage põhinuppu. Seade läheb ooteseisundisse.

Ekraanil kuvatakse viimati kasutatud programmi ooterežiimi kasutajaliides. Näiteks:

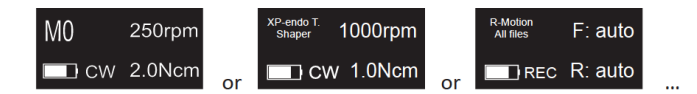

2. Mootori käivitamiseks ooteseisundist vajutage nuppu Main.

Ekraanil kuvatakse tööliides vastavalt kasutatavale programmile. Näiteks:

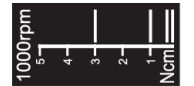

- 3. Mootori seiskamiseks vajutage uuesti põhinuppu. Seade läheb tagasi ooteseisundisse.
- 4. Seadme väljalülitamiseks hoidke all seadistusnuppu "P" ja vajutage põhinuppu. Ooteseisundis lülitub seade 5 minuti pärast automaatselt välja.

# <span id="page-15-0"></span>**4.3 Valige kasutaja programmid**

Seade sisaldab 10 salvestatud kasutaja programmi (M0-M9) ja 10 eelseadistatud FKG failisüsteemi, mis on kättesaadavad otse ooteseisundist.

1. Programmi valimiseks ooteseisundist vajutage seadistusnuppu "+"/"-".

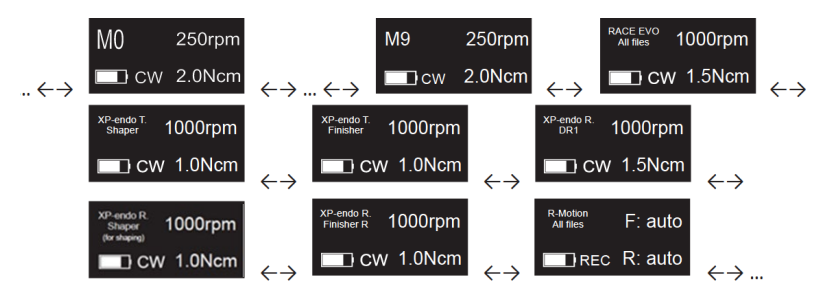

2. FKG-failisüsteemi valimiseks vaadake peatükki 4.5.

#### <span id="page-15-1"></span>**4.4 Kasutajaprogrammi parameetrite seadistamine**

- 4.4.1 Hoiatused
	- a) Enne mootori käivitamist veenduge, et töörežiim on sobiv.
	- b) Kõik parameetrid tuleb seadistada vastavalt tootja soovitustele.
	- c) Veenduge, et kõik parameetrid on enne mootori käsiseadme käivitamist kontrollitud.
	- d) M0-M9 Kasutaja poolt modifitseeritud kasutaja programmide parameetrid salvestatakse.
	- e) FKG failisüsteemide parameetreid ei saa kasutaja muuta (vt peatükk 4.5).
	- 4.4.2 Parameetrite seadistamine

Kasutaja programmi parameetrite muutmine ooterežiimilt:

- 1. Soovitud parameetri valimiseks vajutage seadistusnuppu "P".
- 2. Parameetri seadistuse muutmiseks vajutage reguleerimisnuppu "+"/"-".
- 3. Vajutage põhinuppu või oodake 5 sekundit, et konfirmida.
- 4.4.3 Kasutaja programmi parameetrite nimekiri

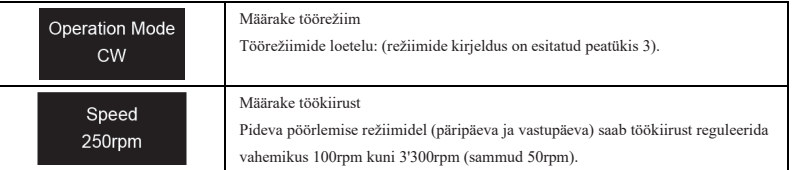

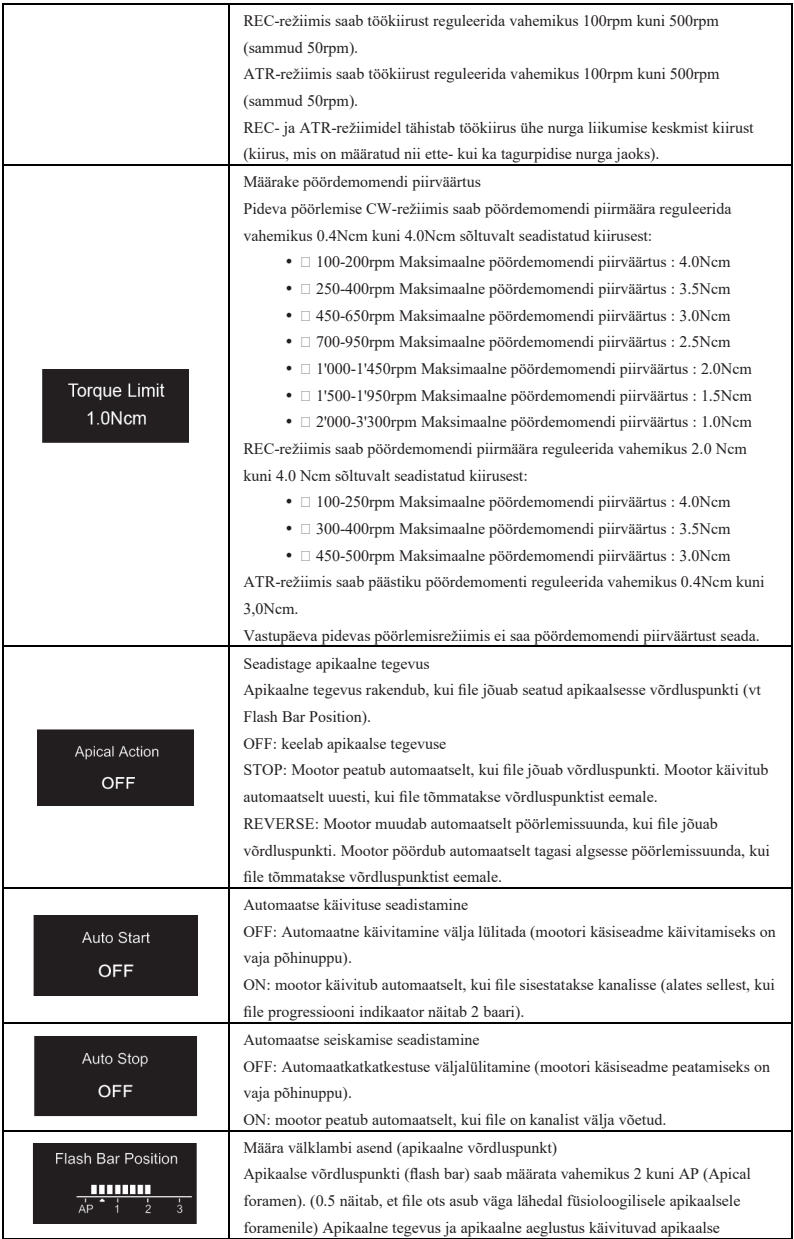

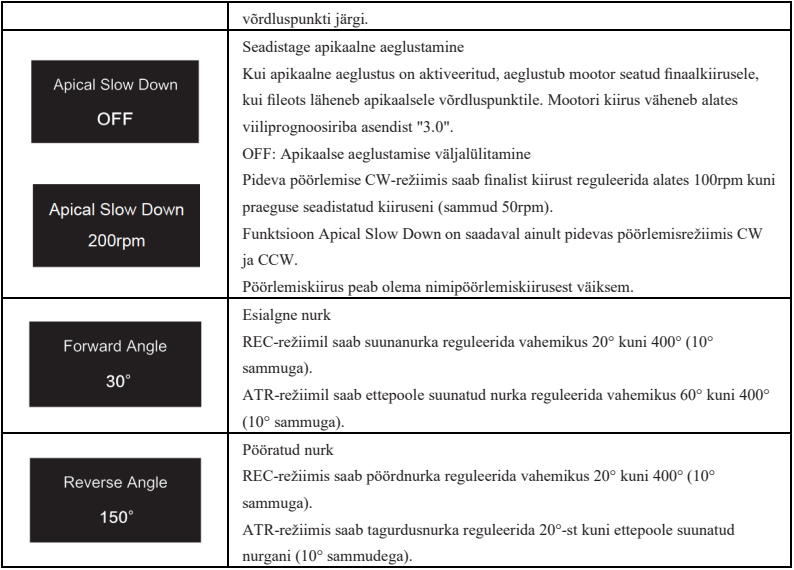

# 4.4.4 Kasutaja programmide parameetrite kättesaadavuse tabel

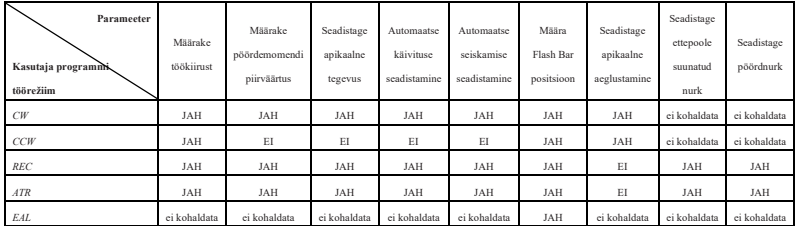

#### <span id="page-17-0"></span>**4.5 Valige FKG failisüsteemid**

Et aidata kasutajal seadistada file parameetrid vastavalt FKG soovitusele, on kõige populaarsemad

FKG failisüsteemid seadmes juba eelseadistatud.

- 1. Valige eelseadistatud FKG-failisüsteem ooterežiimilt, vajutage pikalt seadistusnuppu "P".
- 2. Soovitud FKG-failisüsteemi valimiseks vajutage seadistusnuppu "+"/"-" ja vajutage seadistusnuppu "P", et confirm.
- 3. Valige file, vajutage reguleerimisnuppu "+"/"-" ja vajutage põhinuppu confirm.
- 4.5.1 FKG failisüsteemide nimekiri

# RACE® EVO

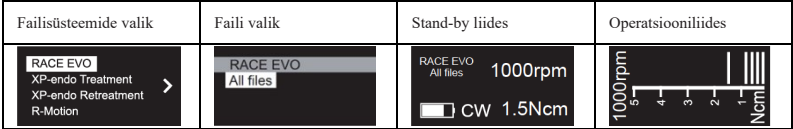

# XP-endo® Treatment

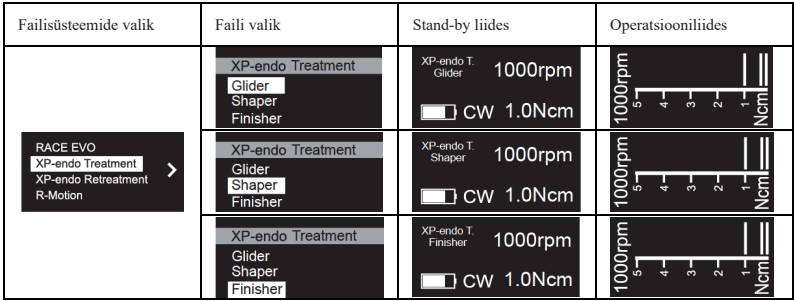

# XP-endo® Retreatment

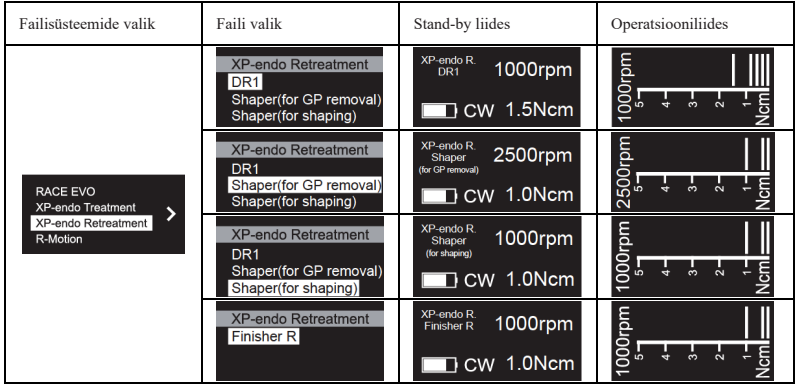

# R-Motion®

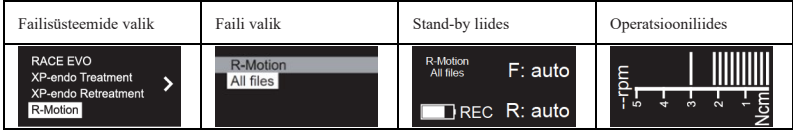

Finisher

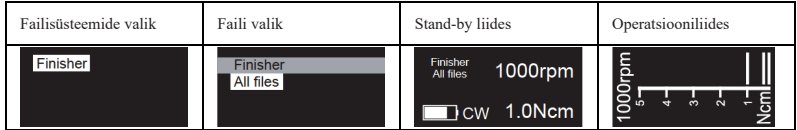

4.5.2 FKG failisüsteemide parameetrite kättesaadavuse tabel

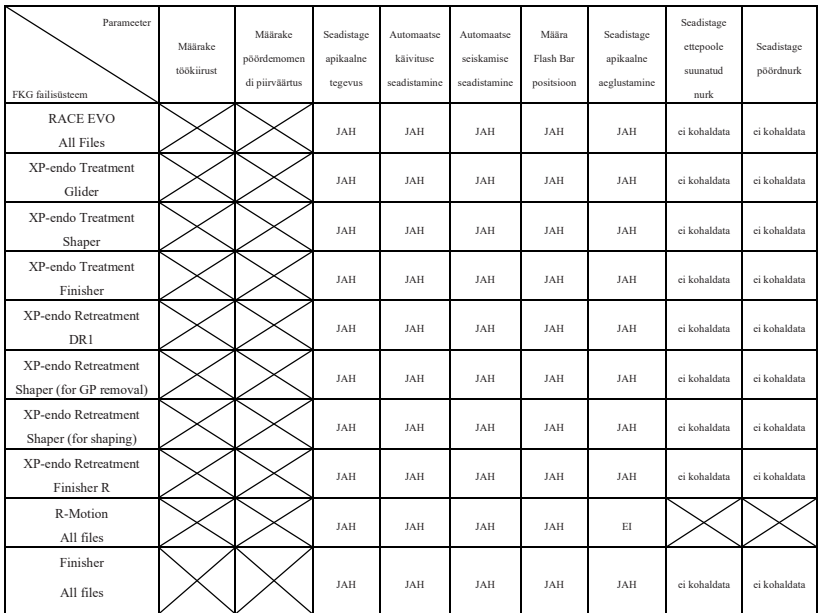

# <span id="page-19-0"></span>**4.6 Seadme parameetrite seadistamine**

Seadme parameetrite seadistamine:

1. Seadme parameetritele juurdepääsu saamiseks väljalülitatud olekust hoidke all seadmenuppu "P" ja vajutage nuppu Main.

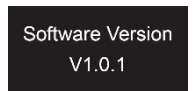

- 2. Soovitud parameetri valimiseks vajutage seadistusnuppu "P".
- 3. Parameetri seadistamiseks vajutage reguleerimisnuppu "+"/"-" ja põhinuppu confirm.
- 4.6.1 Seadme parameetrite nimekiri

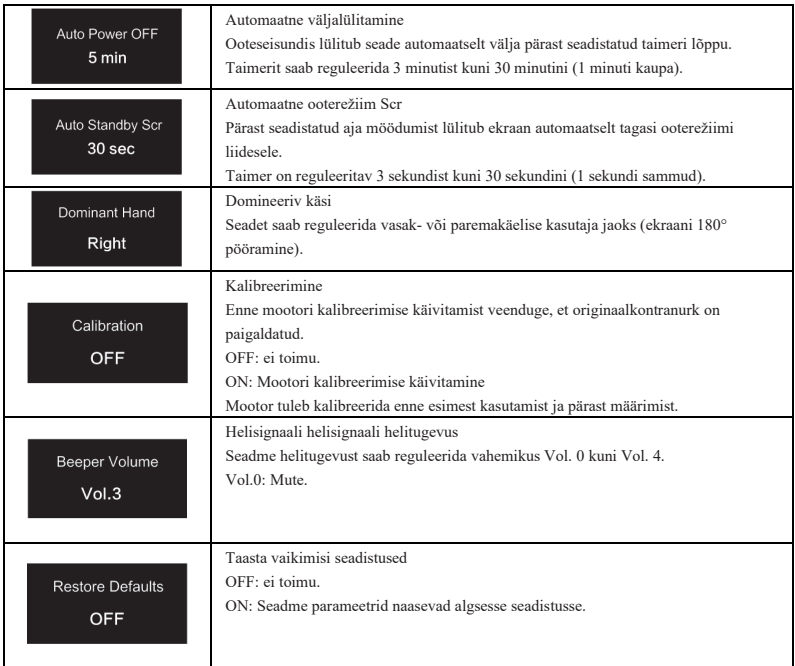

#### <span id="page-20-0"></span>**4.7 Pöördemomendi ülekoormuskaitse**

Kui mõõdetud pöördemomendi koormus ületab töö ajal pöördemomendi piirväärtust, pöörab

mootor automaatselt pöörlemissuunda. Mootor pöördub tagasi algsesse töörežiimi (päripäeva), kui

pöördemomendikoormus langeb tagasi alla pöördemomendi piirväärtuse.

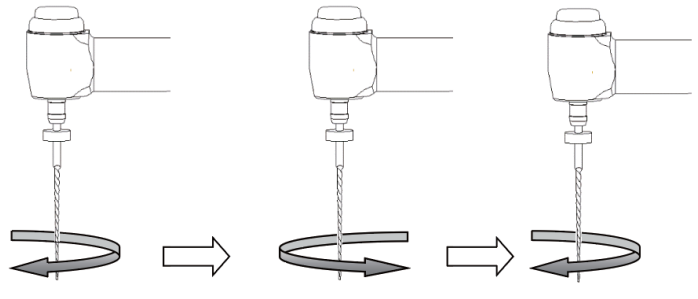

Koormuse väärtus on madalam kui eelseadistatud pöördemomendi väärtus

Koormuse väärtus on suurem kui eelseadistatud pöördemomendi väärtus

Koormuse väärtus on jälle madalam kui eelseadistatud pöördemomendi väärtus

- 4.7.1 Hoiatused
	- a) Pöördliikumise režiimil (REC), kui koormuse väärtus on suurem kui pöördemomendi piirväärtus:
		- i. kui ettepoole suunatud nurk on suurem kui tagasipöördenurk, lülitub mootor automaatselt vastupäeva pöörlemisele (vastupidises suunas).
		- ii. kui tagurpidine nurk on suurem kui ettepoole suunatud nurk, lülitub mootor automaatselt päripäeva pöörlemisele (ettepoole suunatud).
	- b) Automaatne tagasipöördumiskaitse ei ole saadaval CCW- ja ATR-režiimide puhul.
	- c) Automaatne tagasipöördumiskaitse ei pruugi aku madala taseme korral korral korralikult toimida.
	- d) Pideva koormuse korral võib mootor ülekuumenemise tõttu automaatselt seiskuda. Sellisel juhul tuleb seadet piisavalt kaua väljalülitada, et see saaks loomulikult jahtuda.

# <span id="page-21-0"></span>**4.8 Apex locator piirangud**

Kõik tingimused ei ole ideaalsed juurekanalite pikkuse hindamiseks. Täpse signaali ei saa saada, kui juurkanalil on allpool loetletud tingimused.

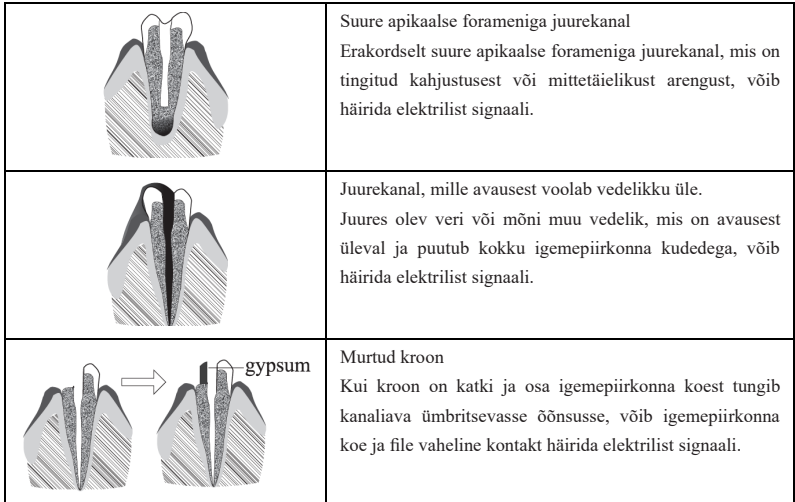

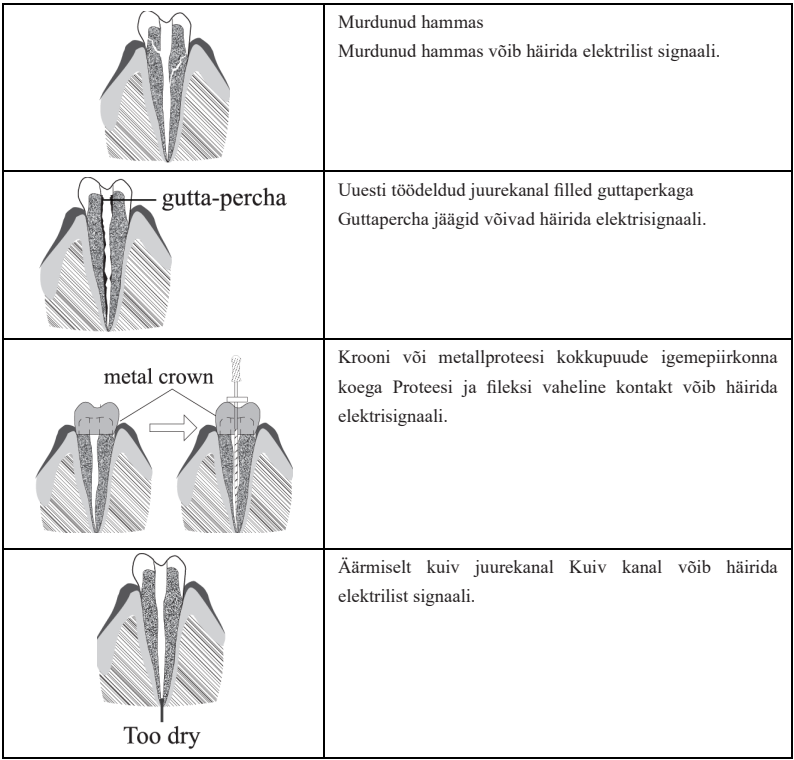

# <span id="page-22-0"></span>**5. Veaotsing**

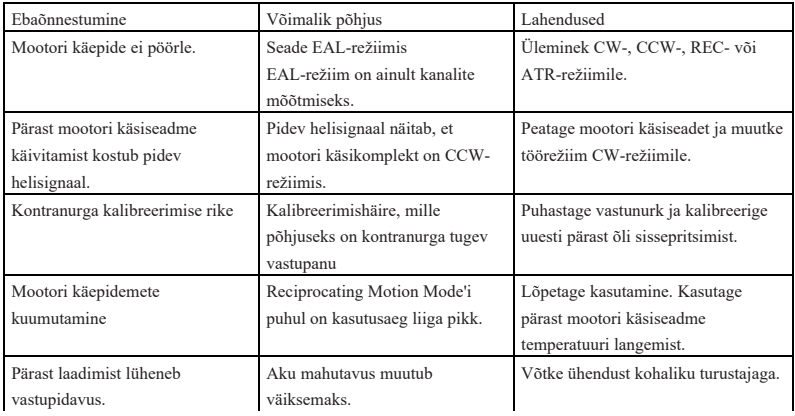

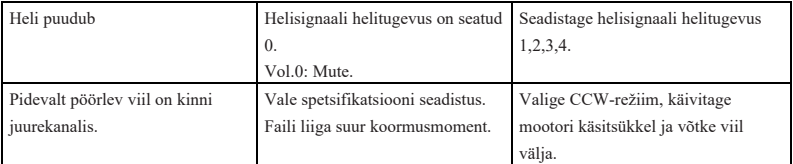

# <span id="page-23-0"></span>**6. Puhastamine, desinfitseerimine ja steriliseerimine**

# <span id="page-23-1"></span>**6.1 Eessõna**

Hügieeni- ja sanitaarohutuse eesmärgil tuleb kontranurk (sh O-rõngas), huulekonks, file-klamber, silikoonist kaitsekate ja puutetundur enne iga kasutamist puhastada, desinfitseerida ja steriliseerida, et vältida saastumist. See puudutab nii firmist kasutamist kui ka kõiki järgnevaid kasutuskordi.

# <span id="page-23-2"></span>**6.2 Üldised soovitused**

- a) Pärast iga kasutuskorda tuleb kõik nakkusetekitajatega kokku puutunud esemed puhastada desinfitseerimisvahendiga immutatud rätikutega.
- b) Kasutage desinfitseerimislahust OXYTECH® või mis tahes muud desinfitseerimisvahendit, mis vastab kohalikele riiklikele eeskirjadele (nt VAH/DGHM-loetelu, CE-märgistus, FDA ja Health Canada heakskiit) ja kooskõlas desinfitseerimislahuse tootja IFU-ga.
- c) Ärge kastke kontranurka desinfitseerimislahusesse ega ultrahelivanni.
- d) Ärge kasutage kloriidseid puhastusvahendeid.
- e) Ärge kasutage pleegitusvahendeid ega klooritud desinfitseerimisvahendeid.
- f) Teie enda ohutuse tagamiseks kandke isikukaitsevahendeid (kindad, prillid, mask).
- g) Kasutaja vastutab toote ja instrumentide steriilsuse eest.
- h) Vee kvaliteet peab vastama kohalikele eeskirjadele, eriti viimase loputusetapi või pesumasinaga desinfitseerimise puhul.
- i) Ärge steriliseerige mootori käsiseadet, vahelduvvooluadapterit ega laadimisalust.
- j) Vastukant tuleb määrida pärast puhastamist ja desinfitseerimist, kuid enne steriliseerimist (vt peatükk 7.2).
- k) Endodontiliste filade steriliseerimiseks vt tootja kasutusjuhendit.

# <span id="page-24-0"></span>**6.3 Samm-sammuline protseduur**

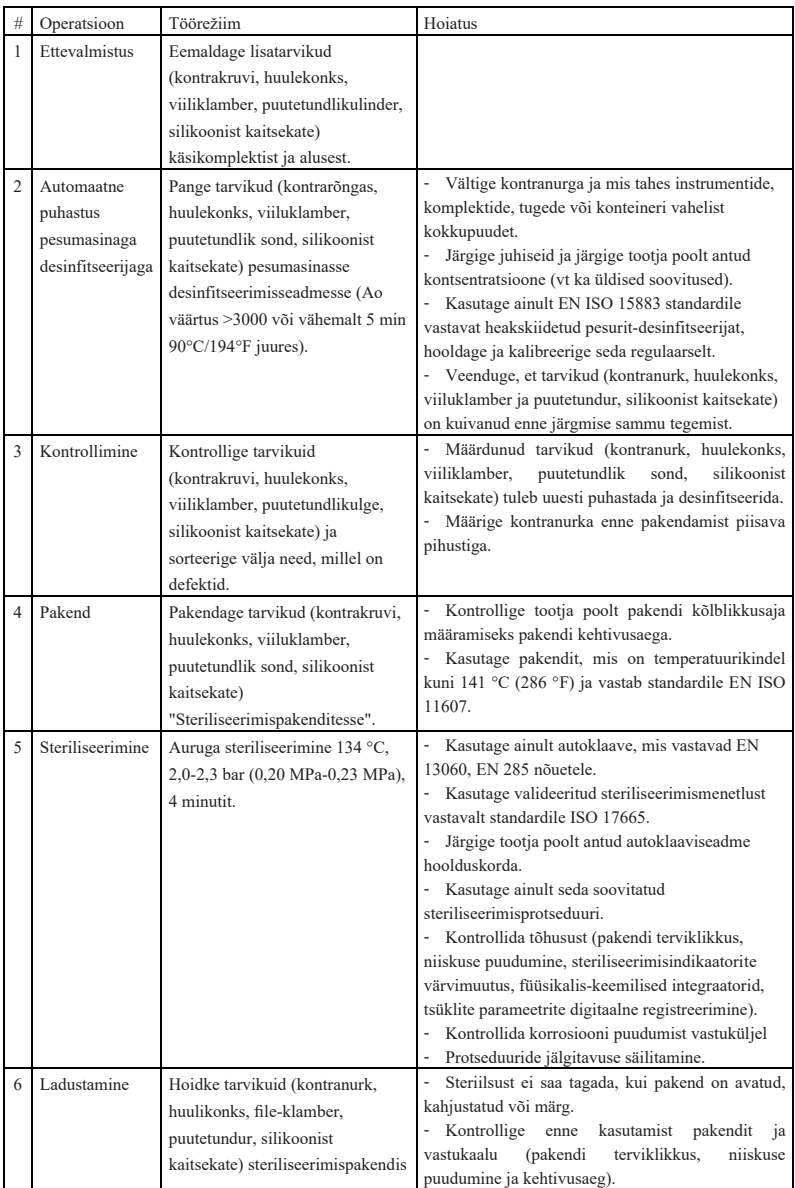

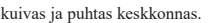

# <span id="page-25-0"></span>**7. Hooldus**

# <span id="page-25-1"></span>**7.1 Kalibreerimine**

Viige kalibreerimine läbi pärast vastukaalu asendamist või määrimist (vt peatükk 4.6).

# <span id="page-25-2"></span>**7.2 Lubrification of the contra-angle**

Vastunurka tuleb määrida pärast puhastamist ja desinfitseerimist, kuid enne steriliseerimist.

- 1. Keerake õli sissepritsepihusti õlipudelile (umbes 1-3 pööret).
- 2. Ühendage otsik nurgapealse otsiku otsaosa sisse.

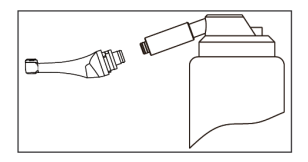

- 3. Täitke nurgakontra õliga, kuni õli flookib välja nurgakontra peaosast.
- 4. Asetage vastunurk vertikaalselt vähemalt 30 minutiks, et üleliigne õli lastakse gravitatsiooni mõjul lõpposa kaudu välja.
- 7.2.1 Hoiatused
	- a) Kasutage ainult originaalõli sissepritsepihustit.
	- b) Mootori käepidemet ei tohi filmida õliga.

# <span id="page-25-3"></span>**7.3 Aku laadimine**

- 1. Sisestage toiteadapteri pistik laadimisaluse toitepistikupessa ja veenduge, et need on õigesti ühendatud.
- 2. Jätke umbes 10 cm laadimisaluse ümber, et pääseksite hõlpsasti ligi sisselaskeava ja toitejuhtmele.
- 3. Sisestage mootori käsikomplekt laadimisalusele (mootori käsikomplekt peab olema õigesti joondatud laadimisalusega).
	- i. Kui mootori käsiseadme laadimise ajal süttib laadimisaluse LED-indikaator flashes.
	- ii. Kui mootori käsikomplekt on täielikult laetud, süttib laadimisaluse LED-indikaator alati.
- 4. Pärast laadimist ühendage toiteadapter lahti.

# <span id="page-26-0"></span>**7.4 Aku väljavahetamine**

- 1. Lülitage seade sisse.
- 2. Kasutage pintsetti või kruvikeerajat, et avada kummist kate ja seejärel eemaldada kruvi.
- 3. Eemaldage akukate.
- 4. Eemaldage vana aku ja ühendage pistik lahti.
- 5. Ühendage uus algne aku ja asetage see mootori käsiseadmesse.
- 6. Asetage kate ja kruvi tagasi.

# 7.4.1 Hoiatused

- a) Kasutage ainult originaalakut.
- b) Aku vahetamiseks on soovitatav pöörduda kohaliku edasimüüja poole.

# <span id="page-26-1"></span>**8. Ladustamine**

- a) Seadet ja tarvikuid tuleb hoida ruumis, kus suhteline õhuniiskus on 10% ~ 93%, õhurõhk 70kPa ~ 106kPa ja temperatuur -20 $^{\circ}$ C ~ +55 $^{\circ}$ C.
- b) Eemaldage seadme aku pikemaajalise hoiustamise korral.

# <span id="page-26-2"></span>**9. Transport**

- a) Vältige liigseid lööke transportimise ajal.
- b) Ärge ladustage koos ohtlike kaupadega vedamise ajal.
- c) Vältige transportimise ajal päikese, vihma ja lumega kokkupuudet.

# <span id="page-26-3"></span>**10. Keskkonnakaitse**

Palun hävitage toode vastavalt kohalikele seadustele.

# <span id="page-26-4"></span>**11. Müügijärgne teenindus**

- a) See pakett ei sisalda varuosi ega tarvikuid remondihoolduseks.
- b) Müügijärgset hooldust peaks teostama ainult tunnustatud personal.

# <span id="page-26-5"></span>**12. Sümboli juhised**

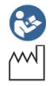

Järgige kasutusjuhiseid **SN** Seerianumber

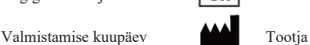

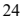

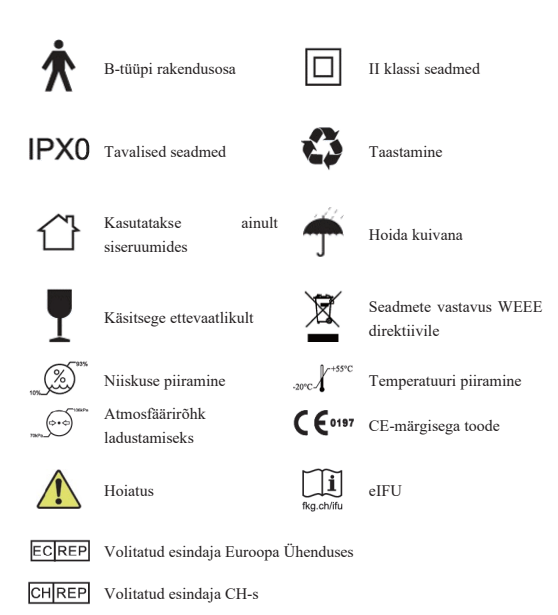

# <span id="page-27-0"></span>**13. Avaldus**

Kõik õigused toote muutmiseks on tootjal ilma täiendava etteteatamiseta. Pildid on ainult võrdluseks. Tõlgendusõigused kuuluvad GUILIN WOODPECKER MEDICAL INSTRUMENT CO., LTD -le. Tööstuslik disain, sisemine struktuur jne. on WOODPECKERi poolt mitme patendi jaoks taotletud, mis tahes koopia või võltsitud toode peab võtma endale juriidilise vastutuse.

# <span id="page-27-1"></span>**14. EMC-vastavusdeklaratsioon**

Seade on testitud ja homologeeritud vastavalt standardile EN 60601-1-2 EMC osas. See ei garanteeri kuidagi, et see seade ei ole elektromagnetiliste häirete poolt affekteeritud Vältige seadme kasutamist kõrges elektromagnetilises keskkonnas.

# <span id="page-27-2"></span>**14.1 Tehniline kirjeldus elektromagnetilise kiirguse kohta**

Tabel 1: Juhised ja deklaratsioon - elektromagnetiline kiirgus

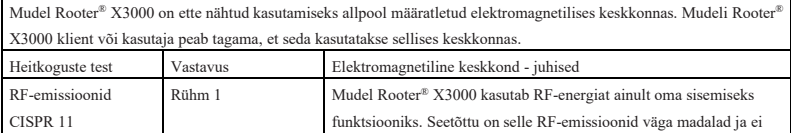

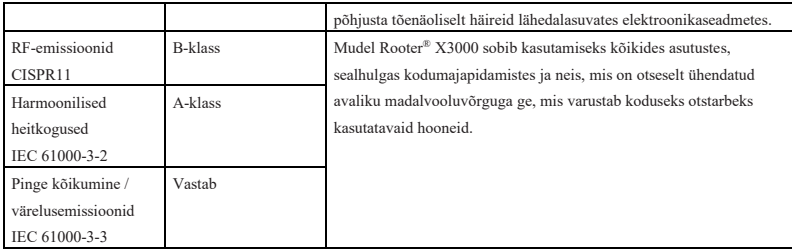

# <span id="page-28-0"></span>**14.2 Tehniline kirjeldus elektromagnetilise immuunsuse kohta**

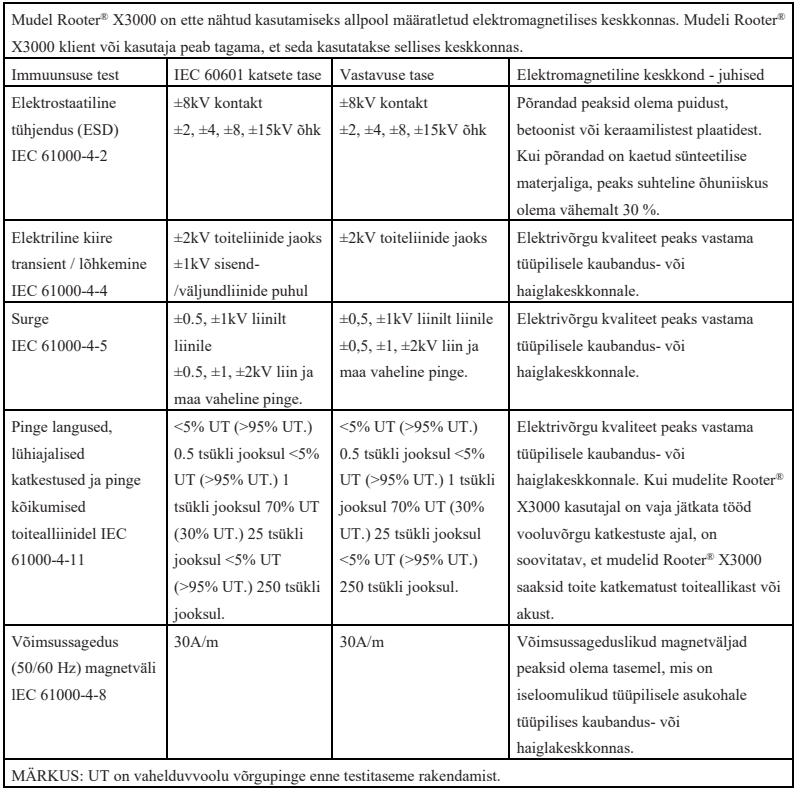

Tabel 2: Juhised ja deklaratsioon - elektromagnetiline immuunsus

MÄRKUS: UT on vahelduvvoolu võrgupinge enne testitaseme rakendamist.

Tabel 3: Juhised ja deklaratsioon - elektromagnetiline immuunsus seoses juhitava RF ja kiiratava

RF-ga

Mudel Rooter® X3000 on ette nähtud kasutamiseks allpool määratletud elektromagnetilises keskkonnas. Mudelite

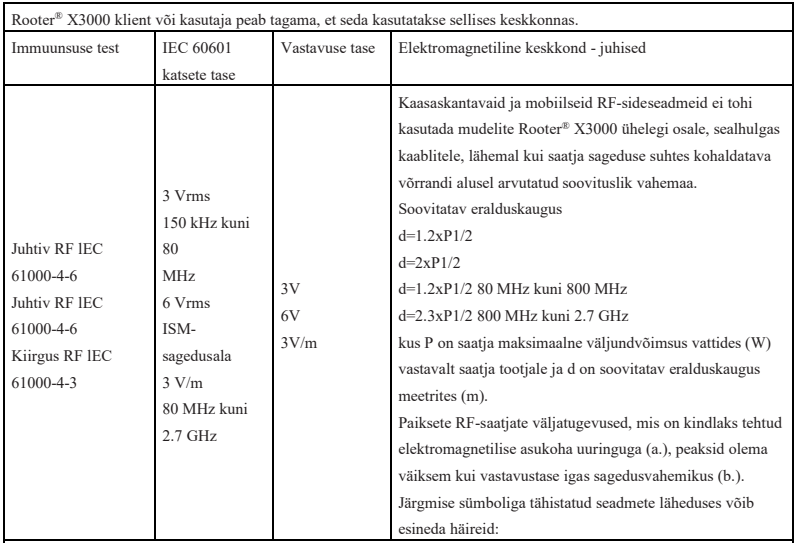

MÄRKUS 1: 80 MHz ja 800 MHz puhul kehtib suurem sagedusala.

MÄRKUS 2: Need suunised ei pruugi kehtida kõikides olukordades. Elektromagnetilise kiirguse levikut mõjutavad neeldumine ja reflektsioon struktuuridest, objektidest ja inimestest.

a. Fikseeritud saatjate, näiteks raadiotelefonide (mobiiltelefonide/juhtmeta telefonide) ja mobiilside, amatöörraadio, AM- ja FM-raadiosaadete ja telesaadete tugijaamade väljatugevusi ei saa teoreetiliselt täpselt ennustada. Elektromagnetilise keskkonna hindamiseks fixed RF-saatjate tõttu tuleks kaaluda elektromagnetilise asukoha uuringut. Kui mõõdetud firmatugevus kohas, kus mudelit Rooter® X3000 kasutatakse, ületab eespool esitatud kohaldatavat RF-vastavuse taset, tuleks mudelit Rooter® X3000 jälgida, et veenduda normaalses toimimises. Kui täheldatakse ebanormaalset toimimist, võivad olla vajalikud lisameetmed, näiteks mudeli Rooter® X3000 ümberorienteerimine või ümberpaigutamine.

b. Sagedusvahemikus 150 kHz kuni 80 MHz peaks firmatugevus olema väiksem kui 3 V/m.

Tabel 4: Soovitatav vahemaa teisaldatavate ja mobiilsete raadiosideseadmete ja mudeli Rooter®

#### X3000 vahel.

Mudel Rooter® X3000 on ette nähtud kasutamiseks elektromagnetilises keskkonnas, kus kontrollitakse raadiosageduslikke häireid. Klient või mudeli Rooter® X3000 kasutaja saab aidata vältida elektromagnetilisi häireid, säilitades minimaalse kauguse kantavate ja mobiilsete RF-sideseadmete (saatjate) ja mudeli Rooter® X3000 vahel vastavalt allpool soovitatule, vastavalt sideseadmete maksimaalsele väljundvõimsusele.

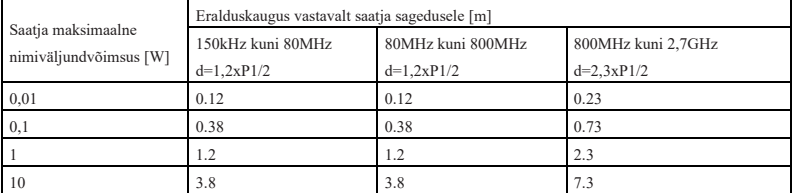

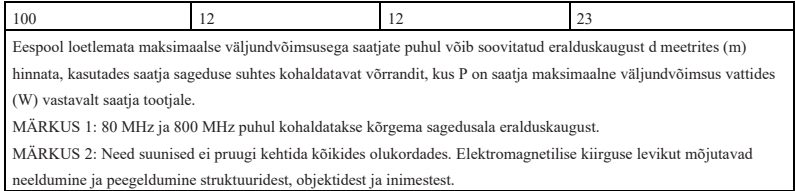

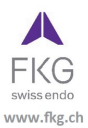

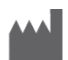

**Guilin Woodpecker Medical Instrument Co., Ltd.** Information Industrial Park, Guilin National High-Tech Zone, Guilin, Guangxi, 541004 P. R. China. Müügiosakond: +86-773-5873196 Http://www.glwoodpecker.com E-post: woodpecker@glwoodpecker.com

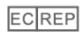

**MedNet EC-Rep GmbH** 

Borkstrasse 10 - 48163 Münster - Saksamaa

ZMN-SM-027

Versioon 1.6 / 03.01.2024